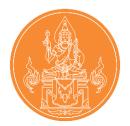

# Registration guide To inform the second time of the Teachers Council of Thailand's wishes.

**Teachers Council Secretariat** 

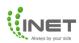

# list of contents

page

| Registration system to request                  |    |
|-------------------------------------------------|----|
| New applicant                                   |    |
| 1. Create a password                            | 1  |
| 2 . Apply for membership                        | 3  |
| 3. Explanation                                  | 6  |
| 4 . Module selection                            | 6  |
| Existing applicants ( who registered in March ) |    |
| 5. Editing member information                   | 11 |

| 6 . Selecting additional modules | <br>13 |
|----------------------------------|--------|

# Registration Manual for Notification of Intent, 2nd Time

#### New member

Enter the link <u>https://kspregis.thaijobjob.com/</u> To enter the registration system website for the second notification of intent, which requires identity verification by entering the national ID card number in order to check the information with the central database from the Teachers Council and select whether you are a Thai or a foreigner. As picture 1

| คุรุสภ | <b>สำนักงานเลขาธิการ</b><br>The Secretariat Office of The<br>า |                          | ไทย |
|--------|----------------------------------------------------------------|--------------------------|-----|
|        | ข้อมูลสมาชิกของท่าน<br>รประจำตัวประชาชน                        | : 💿 ชาวไทย 🔿 ชาวต่างชาติ | 5   |
|        |                                                                | ค้นหา                    |     |

Picture 1: Registration system website page for notifying the Teachers

#### 1. Create a password

Enter your password to apply. One ID to access Application One Platform for following news in the next round. The password used to apply must include: character az, AZ and 0-9 Minimum length 8 characters. can be accessed by Username is 13 digit ID card number and password As in the picture 2

| 1 สร้างรหัสผ่าน | <ol> <li>กรอกข้อมูล</li> </ol>                    | 3 คำขึ้แจง                         | (4) เลือก Modules | 5 ตอบแบบสอบถาม |
|-----------------|---------------------------------------------------|------------------------------------|-------------------|----------------|
|                 |                                                   |                                    |                   |                |
|                 |                                                   | ONG                                |                   |                |
|                 |                                                   | PLATFOR                            | M                 |                |
|                 | QR Code                                           | สำหรับดาวน์โหลดแอพพลิเคชั่น        | One Platform      |                |
|                 | ۵. ۱. ۵. ۹                                        |                                    |                   |                |
|                 | <b>รหสผานสาหร</b><br>ชื่อผู้ใช้ของท่านคือเลขบัตรป | ับ One Platform<br>เระจำตัวประชาชน |                   |                |
|                 | รหัสผ่าน                                          |                                    | ø                 |                |
|                 | (รหัสผ่านต้องเป็นตัวอักษร a-z, A-Z แ              | aະ 0-9 ความยาวขันดำ 8 ตัวอักษร)    |                   |                |
|                 | ยืนยันรหัสผ่าน                                    |                                    | Ø                 |                |
|                 |                                                   |                                    |                   |                |
|                 |                                                   |                                    |                   | ถัดไป          |

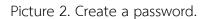

- In the case that the applicant has an app OnePlatform is complete. No need to fill in the registration password. You can click next to register. As in picture 3

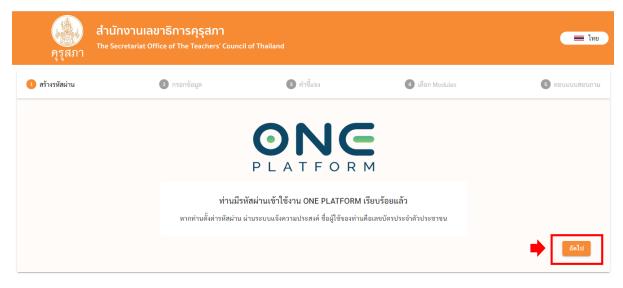

Picture 3: The applicant already has OnePlatform.

#### 2. Training registration

When you press the next button I'll go next. "Registration for training courses Professional Standards " to register for 7 training courses of the Teachers Council. **The parts that need to be filled in or attached will be marked. (\*)** and information that must be filled in together with <u>Personal information</u>, address information, place of work, education information, and permission request information, etc. As shown in picture 4, picture 5, picture 6, picture 7 and Picture 8

| เร้างรหัสผ่าน                                 | 📀 กรอกซ้อมูด                                            | 🔹 คำขึ้นจง             | 🕘 ដើមn Modules     | 🧿 ดอบแบบ |
|-----------------------------------------------|---------------------------------------------------------|------------------------|--------------------|----------|
| าารลงทะเบียนอบร                               | รมหลักสูตรมาตรฐานความรู้วิชาชีร<br><sup>แบนดังกรถ</sup> | พคร                    |                    |          |
| แายเหตุ : ช่องที่มีเครื่องหมาย(*)คือส่วนที่จำ | เป็นต้องกรอก ข                                          | ų                      |                    |          |
|                                               |                                                         |                        |                    |          |
| ข้อมูลส่วนตัว                                 |                                                         |                        |                    |          |
| ภาษาไทย                                       |                                                         |                        |                    |          |
| คำนำหน้าภาษาไทย*                              | ชื่อ*                                                   | ชื่อกลาง               | นามสกุล*           |          |
|                                               |                                                         |                        |                    |          |
| นางสาว                                        |                                                         |                        |                    |          |
| มางสาว<br>ภาษาอังกฤษ                          |                                                         |                        |                    |          |
|                                               | ชื่อภาษาอังกฤษ"                                         | ชื่อกลางภาษาอังกฤษ     | นามสกุณาษาอังกฤษะ  |          |
| ภาษาอังกฤษ                                    | ชื่อภาษาอังกฤษ*                                         | ชื่อกลางภาษาอังกฤษ<br> | ນານສາງແກາອາອັຈກຖອ* |          |
| <b>ภาษาอังกฤษ</b><br>คำนำหน้าภาษาอังกฤษ*      | ອື່ມການາລັບຖຸນ.<br>ເຫຼນັດເປລະດຳກັບປະບານ                 | ชื่อกลางภาษาอังกฤษ<br> | รับละ<br>อับละ     |          |

Picture 4 personal information

|                   | •             |      |                                       |  |
|-------------------|---------------|------|---------------------------------------|--|
| สถานที่ทำงาน      |               |      |                                       |  |
| ชื่อสถานที่ทำงาน* |               |      |                                       |  |
|                   |               |      |                                       |  |
| เลขที่×           |               | หมู่ | ช่อย                                  |  |
|                   |               |      |                                       |  |
| ถนน               | จังหวัด*      |      | อำเภอ*                                |  |
|                   |               |      | · · · · · · · · · · · · · · · · · · · |  |
| ต้านล*            | รทัสไปรษณีย์" |      | หมายเลขโทรศัพท์                       |  |
|                   | ~             |      |                                       |  |
|                   |               |      |                                       |  |

Picture 5 Address information

| ที่อยู่ตามบัตรประชาชน                                      |               |      |                 |  |
|------------------------------------------------------------|---------------|------|-----------------|--|
| เลขที่*                                                    |               | หมู่ | ซอย             |  |
|                                                            |               |      |                 |  |
| ถนน                                                        | จังหวัด"      |      | อำเภอ*          |  |
|                                                            |               |      | • ]             |  |
| คำบล"                                                      | รทัสไปรษณีย์* |      | หมายเลขโทรศัพท์ |  |
|                                                            |               |      |                 |  |
|                                                            |               |      |                 |  |
|                                                            |               |      |                 |  |
| ที่อยู่ (ที่ติดค่อได้)                                     |               |      |                 |  |
|                                                            |               |      |                 |  |
| 🔲 ดามบัตรประชาชน                                           |               | អដូ  | ชอย             |  |
| 🗌 ตามปัตรประชาชน                                           |               |      | 460             |  |
| <ul> <li>ดามบัตรประชาชน<br/>เลขที่*</li> </ul>             | จังหวัด"      | vij  | ອ່ານກອ*         |  |
| ที่อยู่ (ที่สิดก่อได้)<br>  ดานเบ็ครประชาชน<br>แทรที่*<br> |               | vųj  |                 |  |

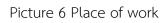

| วุฒิการศึกษาปริญญาตรี                              |                                       |                               |  |
|----------------------------------------------------|---------------------------------------|-------------------------------|--|
| ข้อปริญญา/หลักสูดร <b>ะ</b>                        |                                       |                               |  |
|                                                    |                                       |                               |  |
| สถาบันที่สำเร็จการศึกษา*<br>[                      | สาขา*                                 |                               |  |
| ประเทศ*                                            | วันที่เข้าศึกษา" ระบุปี พ.ศ.          | วันที่จบการศึกษา* ระบุปี พ.ศ. |  |
| urorne.                                            | ามหน่งาคกราการเน่น พ.ศ.<br>วว-คล-ปปปป | - ระบุป พ.ศ.<br>วร-คต-ปปปป    |  |
|                                                    |                                       |                               |  |
| <b>วุฒิการศึกษาปริญญาโท</b><br>ชื่อปริญญา/หลักสูตร |                                       |                               |  |
|                                                    |                                       |                               |  |
| สถาบันที่สำเร็จการศึกษา                            | สาขา                                  |                               |  |
|                                                    |                                       |                               |  |

## Picture 7 Educational information

| ผ่อนผันฯ ครั้งที่*            | ประเภทวิชาชีพ<br>ครู |                           | เลขที่หนังสืออนุญาต<br>ท.1388/2566    |          |
|-------------------------------|----------------------|---------------------------|---------------------------------------|----------|
| วันที่ออก ระบุปี พ.ศ.         |                      | วันที่หมดอายุ ระบุปี พ.ศ. | ระดับช่วงชั้นที่ได้รับมอบหมายในการสอน |          |
| 06-02-2566                    |                      | 05-02-2568                |                                       | <b>~</b> |
| ระบุวิชาที่ได้รับมอบหมายในการ | เสอน                 |                           |                                       |          |
| ระบุวชาทเดรบมอบหมายเนกาะ      |                      |                           |                                       |          |

Picture 8 Information on requesting waiver permission etc.

2.1 In the case of foreigners You can choose to change the language in the right-hand corner. Information for filling in the English version will be displayed. Shown as picture 9 and picture 10.

| <mark>สำนักงานเลขาริ</mark><br>คูรูสภา                                     | การคุรุสภา<br>f The Teachers' Council of Thailand | 🏓 📃 ไทย |
|----------------------------------------------------------------------------|---------------------------------------------------|---------|
| <mark>ค้นหาข้อมูลสมาชิกของท่าน</mark><br>เลขบัตรประจำตัวประชาชน<br>สัญชาติ | :<br>:                                            |         |

#### Picture 9 Changing the language

| First Name*                 | Middle Name   | Last Name*                                                                                                    |                                                                                                    |
|-----------------------------|---------------|----------------------------------------------------------------------------------------------------|----------------------------------------------------------------------------------------------------|
| • ]                         |               |                                                                                                    |                                                                                                    |
|                             |               |                                                                                                    |                                                                                                    |
| First Name*                 | Middle Name   | Last Name*                                                                                                    |                                                                                                    |
|                             |               |                                                                                                    |                                                                                                    |
| Identification Card Number* | Mobile Phone* | E-mail Address*                                                                                                    |                                                                                                    |
|                             |               |                                                                                                    |                                                                                                    |
|                             |               |                                                                                                    |                                                                                                    |
|                             |               | Country*                                                                                                    |                                                                                                    |
|                             | DD-MM-YYYY    |                                                                                                    |                                                                                                    |
| Types of Visa*              |               | Date of Validity* Please fill with B.E.                                                                                                    |                                                                                                    |
|                             | First Name*   | First Name* Middle Name  First Name* Middle Name  First Name* Middle Name  Generation Card Number* Mobile Phone*  Generation Card Number*  Date of Issue* Please fill with B.E.  Dothout State Please fill with B.E.  Dothout State Pleas | First Name*      First Name*      Middle Name      Last Name*      Middle Name      Last Name*      Mobile Phone*      Mobile Phone*      E-mail Address*      Date of Issue* Phone fill with B.E.      Date of Issue* Phone fill with B.E.      Dot MMA-YYYY      DO-MMA-YYYY      DO-MMA-YYYY |

Picture 10 : Registration information after changing language

#### 3. Explanation

When you press the next button I'll go next. " Clarification " to read details of qualifications for applying for a teaching license (Thais and foreigners ) period Payment of registration fee By pressing accept for Report your intention to attend the training on the next page. As shown in picture 11

| 1,022                                                                                                    | เนเลขาธิการคุรุสภา<br>riat Office of The Teachers' Council of Thailand                                                                                                    |                                                                                                    |                                                                                                    |                                                                   |
|----------------------------------------------------------------------------------------------------|----------------------------------------------------------------------------------------------------|----------------------------------------------------------------------------------------------------|----------------------------------------------------------------------------------------------------|-------------------------------------------------------------------|
| สร้างรพัสผ่าน                                                                                                    | 🤣 กรอกข้อมูล                                                                                                    | 🥑 คำขึ้นจง                                                                                                    | 🕢 tilan Modules                                                                                                    | 🧿 ตอบแบบสอบถ                                                      |
|                                                                                                    |                                                                                                    | อาวันกุรพัฒนา                                                                                                    |                                                                                                    |                                                                   |
|                                                                                                    |                                                                                                    | ดำชื่แจง<br>ะสงค์อบรมหลักสตรมาตรจานความรัวชาชีทคร สำหรับมิได้รับยกเว้นไ                                                                | 1.15. 27.                                                                                                    |                                                                   |
|                                                                                                    |                                                                                                    | ะสงคอบามพลกสูตามาตาฐานความรูวขาขพครู สาหรบผูเตรบเกเวนเ<br>พควบคุมเป็นการชั่วคราว ให้มีมาตรธานความรู้วิชาชีพ เพื่อเป็นคุณสม             |                                                                                                    |                                                                   |
|                                                                                                    |                                                                                                    | โบอนุญาตประกอบวิชาชีพคร (ชาวไทยและชาวต่างชาติ)                                                                                         |                                                                                                    |                                                                   |
|                                                                                                    | (KSP Teach                                                                                                    | er Professional Knowledge Standards Special Training Curriculu                                                                         | m 7 Modules)                                                                                                    |                                                                   |
| ประกาศคณะกรรมการครูสภา เรื่อง บุค<br>ตามข้อบังคับคูรุสภาว่าด้วยมาตรฐานวิข<br>เป็นการชั่วคราวโดยผ่อนผันให้ครั้งละ 2 | คลผู้ได้รับยกเว้นไม่ต้อม่เป็นอนุญาตประกอบวิชาชีพควบคุมเป็นการชั่วคราว พ.ศ. 2558 ขั<br>ภาชีพ (อเบ็นที่ 4) พ.ศ. 2562 และข้อบังคันคุรุสการ่าด้วยการรับรองความรู้และประสบการถ<br>ปี และให้พัฒนาตนให้มีความรู้ตามมาครฐานวิชาชีพ | อบังคับคุรุสภาว่าด้วยมาตรฐานวิชาชีพ พ.ศ. 2556 ข้อบังคับคุรุสภาว่าย<br>มีวิชาชีพ เพื่อการประกอบวิชาชีพหางการศึกษา (อบับที่ 2) พ.ศ. 2565 | ใช้บอกนั้นไม่ดีคมมีโอยมูญาหประกอบวิชาชีพหายหุมเป็นการซั้งหาวา พ.ศ. 2556 ประกาศค<br>สังนากกรูงบริชาชีพ (อบังที่ 4) พ.ศ. 2562 ประกาศคณะการมาการคุรศก เรื่อง รายอะเมือด<br>ทั้งนี้ ตั้งแต่ปี 2558 ไม้การห่อยมันให้บุคคยที่ไม่มีปริญญาการการศึกษาได้รับอาเร็บไม่ดีอะ<br>ในแกร ขั้นครเงินของและแกรแกรดร่า E4.48.4.1.1 กินตารโนร 29.29.2 และ เอาะไปประกอบ | เความรู้และประสบการณ์วิชาชีพครู<br>เมีโบอนุญาตประกอบวิชาชีพควบคุม |
|                                                                                                    |                                                                                                    |                                                                                                    |                                                                                                    | 🗌 ยอมรับคำขึ้นจง                                                  |
| ย้อนกลับ                                                                                                    |                                                                                                    |                                                                                                    |                                                                                                    | อัตโป                                                             |
|                                                                                                    | นากมีชัดสมัยประกาศนี้เกี่ยงข้องกับอาวอัง                                                                                                    | อบรม ตามารอดิตต่อได้ที่ ดำนักงานเดขาธิการครุสภา Call Center โทร 02-                                                                    | - 10.2 - 9899 Tu Tu Tu Tu Tu Tu Tu Tu Tu Tu Tu Tu                                                                                                    |                                                                   |
|                                                                                                    |                                                                                                    | น สามารถติดท่อได้ที่ Call Center โทร. 0-2257-7159 กด 3 ใบวันจันพร์ - ศ                                                                 |                                                                                                    |                                                                   |

Picture 11 Statement

4. selection Module

When you press the next button I'll go next. " Choose Module" consists of

Language selection and selecting the modules you want to train and press the "Next"

button as shown in Picture 12 and Picture 13.

| * 1949/4L *                                       | งานเลขาธิการคุรุสภา<br>etariat Office of The Teachers' Council of Thail                         | and        |                                  | <b>=</b> 1110  |
|---------------------------------------------------|-------------------------------------------------------------------------------------------------|------------|----------------------------------|----------------|
| 🕜 สร้างรหัสผ่าน                                   | 🧭 กรอกข้อมูล                                                                                    | 🔗 คำขึ้แจง | <ul> <li>ផើតn Modules</li> </ul> | 5 ตอบแบบสอบกาม |
|                                                   | ระสงค์อบรมหลักสูตรมาตร<br><sub>ส</sub> ประกอบวิชาชิพควนคุมเป็นการชั่งคราว เพื่อเป็นคุณหมุงสีในก |            | งชาติ)                           |                |
| เสอกรอบเขารบการอบรม<br>(a) แจ้งความประสงค์เข้าร้า | ווגרספררחנ                                                                                      |            |                                  |                |
| เสือกภาษาในการเข้ารับการ<br>🔿 ภาษาไทย 🔘 ภาษา      |                                                                                                 |            |                                  |                |

| สำนักงานเลขาธิการคุรุสภา<br>The Secretariat Office of The Teachers' Council of Thailand<br>คุรุสภา                                                                                                    | <b>Ξ</b> 1πο |
|----------------------------------------------------------------------------------------------------|--------------|
| 🔿 ภาษาโพย 💿 ภาษาอังกฤษ                                                                                                    |              |
| เลือก Module เพื่อคอบแบบสอบอาม                                                                                                    |              |
| 🔲 Module 1 การเปลี่ยนแปละบริบทของโลก สังคม และแนวคิดของปรัชญาเศรษฐกิจพอเพียง                                                                                                    |              |
| 🔲 Module 2 จิตวิทยาพัฒนาการ จิตวิทยาการศึกษา และจิตวิทยาได้คำบรึกษาในการวิเคราะห์และพัฒนาผู้เรียนตามศักยภาพ                                                                                                    |              |
| 🔲 Module 3 เนื้อหาวิชาที่เขยน พลักสูตร ศาสตร์การสอน และเทคโนโลยีศิจิทัลในการจัดการเรียนรู้                                                                                                    |              |
| 🔲 Module 4 การวัด ประเมินผลการเรียนรู้ และการวิจัยเพื่อแก้ปัญหาและพัฒนาผู้เรียน                                                                                                    |              |
| 🔲 Module 5 การใช้ภาษาไทย ภาษาอัสกฤษเพื่อการสื่อสาร และการใช้เทคโนโลยีติจิทัลเพื่อการศึกษา                                                                                                    |              |
| 🔲 Module 6 การออกแบบและการที่หนันการเกี่ยวกับงานประกันคุณภาพการศึกษา                                                                                                    |              |
| 🗌 Module 7 จิตวิญญาณหรามเป็นครู และจรรยาบรรณของวิชาชีพ                                                                                                    |              |
| ย้อนกลับ                                                                                                    | and .        |
| พากมีชื่อเสดียร่างหลังได้หลังสามารถได้เหมือน<br>หากมีชื่อสุดามีสารับหลางสามารถได้เสดร์ และเหมือนสามารถได้เสดร์ (Sat Center Int. 0.2257-155 กล.) ในกับสัตร์ - สุดร์ เวลา 3<br>หากมีชื่อสุดามีสารับหลางสามารถได้เสดร์ - สุดร์ เวลา 3 |              |

Picture 12 Selecting the training session and choosing the language

Figure 13. Module selection.

4.1 Selected cases Module that you want to train must fill out a questionnaire in That Module Shown as picture 14

| นีธอที่สุด บัธย ปานกลาง มาก มากที่สุข |
|---------------------------------------|
| 0 0 0 0 0                             |
| 0 0 0 0 0                             |
| 0 0 0 0 0                             |
|                                       |

Picture 14 questionnaire

After the selection has been made, press the next button. There will be a window indicating consent to use the service. Have the applicant read the contents of the consent document for using the service and Press the button "Accept " or not accept by pressing the button. "Refuse " as shown in picture 15

| าข้อมูล     | ความยินยอมในการใช้บริการ                                                                                                    | ×        | เลือก 1 |
|-------------|----------------------------------------------------------------------------------------------------|----------|---------|
| เกับความคิด | <b>นโยบายความเป็นส่วนตัว</b><br>สำนักงานเลขาธิการคุรุสภา ซึ่งต่อไปนี้จะเรียกว่า "สำนักงาน" มุ่งมั่นที่จะปกป้องความเป็นส่วนตัวของผู้รับบริการ<br>(เรียกว่า "ท่าน" หรือ <sub>-</sub> เจ้าของข้อมูล") ไม่ว่าจะเป็นการเก็บรวบรวม ใช้ และ/หรือเปิดเผย (เรียกรวมกันว่า "การ | <b>^</b> |         |
|             | ประมวลผลข้อมูล") เพื่อให้เป็นไปตามพระราชบัญญัติคุ้มครองข้อมูลส่วนบุคคล พ.ศ. 2562 สำนักงาน จึงออก<br>ประกาศอบับบี้ขึ้นเพื่อแจ้งข้อมูลให้แก่ผู้รับบริการทราบอันเกี่ยวกับ สิทธิและหน้าที่ ตลอดจนเงื่อนไขต่าง ๆ ในการ<br>เก็บ รวมรวบ ใช้ และเปิดเผยข้อมูลส่วนบุคคล        |          |         |
|             | ข้อมูลส่วนบุคคล                                                                                                    |          |         |
|             | "ข้อมูลส่วนบุคคล" หมายถึง ข้อมูลเกี่ยวกับบุคคลซึ่งทำให้สามารถระบุตัวบุคคลนั้นได้ ไม่ว่าทางตรงหรือทางอ้อม แต่<br>ไม่รวมถึงซ้อมูลของผู้ถึงแก่กรรมโดยเฉพาะ                                                                                                    |          |         |
|             | ข้อมูลส่วนบุคคลที่สำนักงานเก็บรวบรวม                                                                                                    |          |         |
|             | ในการเก็บรวบรวมและเก็บรักษาข้อมูลส่วนบุคคลสำนักงานจะใช้วิธีการที่ชอบด้วยกฎหมายและจำกัดเพียงเท่าที่<br>จำเป็นตามวัตถุประสงค์การดำเนินงานของสำนักงาน อันประกอบด้วย                                                                                                    |          |         |
|             | โดยสำนักงานจะคำเนินการเก็บรวบรวมข้อมูลส่วนบุคคลเมื่อได้รับความยินยอมจากเจ้าของข้อมูลส่วนบุคคลก่อน                                                                                                    | -        |         |
|             | ปฏิเสอ ยอมรับ                                                                                                    |          |         |
|             |                                                                                                    |          |         |

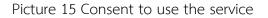

After the applicant accepts and gives consent to use the service. There will be a window showing that **Want to save it?** Applicants must check all entered information before pressing save. If you press save, you can edit the data or module. When finished checking Press the button " Save " to save information **Applicants can come back and edit information or choose additional modules. But you can't reduce the module.** As shown in picture 16

| 🥏 กรอกข้อมูล                                       | 🥑 คำขึ้นจง                                                 | 🧭 เลือก Modules |
|----------------------------------------------------|------------------------------------------------------------|-----------------|
| อนก่อนหน้า (เลือกคำตอบที่ตรงกับความคิดเห็นของท่าน) |                                                            |                 |
| ท่าน                                               | ?                                                          |                 |
|                                                    | ต้องการบันทึกหรือไม่?                                      |                 |
|                                                    | โปรดตรวจสอบข้อมูลของท่านก่อนทำการกดบันทึก<br>ยคเลิก บันทึก |                 |
|                                                    |                                                            |                 |
|                                                    |                                                            |                 |
|                                                    |                                                            |                 |

Picture 16 Data recording

After pressing the save button, the system will inform you that **Saved successfully** The system will save the information. and show the QR Code to Download Application One Platform for following news in the future.

Shown as shown in Figure 1 7

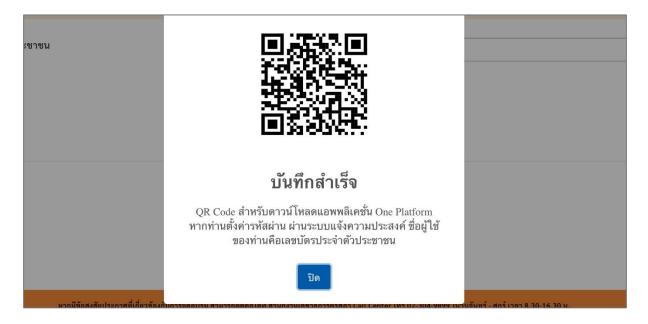

Picture 17 Data recording

#### Existing member ( who registered in March )

Enter the link <u>https://kspregis.thaijobjob.com/</u> To enter the website of the registration system for notifying the intention for the second time, applicants must confirm their identity by entering their national ID card number in order to check the information with the central database from the Teachers Council and select whether they are Thai or foreigner As shown in picture 1 8

| <mark>สำนักงานเลขา</mark><br>ดูรุสภา | ธิการคุรุสภา<br>e of The Teachers' Council of Thailand | 🔳 ไทย |
|--------------------------------------|--------------------------------------------------------|-------|
| ค้นหาข้อมูลสมาชิกของท่าน             |                                                        |       |
| เลขบัตรประจำตัวประชาชน<br>สัญชาติ    | : 💿 ชาวไทย 🔿 ชาวต่างชาติ                               |       |
|                                      | คันหา                                                  |       |

Picture 18: Registration system website page for notifying the Teachers

1. For the step 1 page : creating a password The applicant has an app. OnePlatform is complete. There is no need to enter a new password to register. You can click next to edit your information. As shown in picture 19

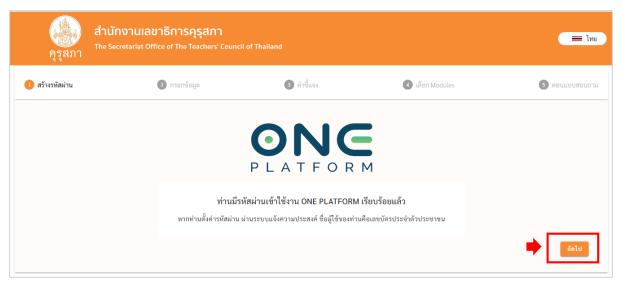

Picture 19: Applicant already has OnePlatform.

#### 2. Editing registration information

When you press the next button I'll go next. "Registration for training courses Professional Standards " *whereby original applicants can edit their registration information.* together with <u>Personal information</u>, <u>address information</u>, <u>place of work</u>, <u>education</u> <u>information</u>, and <u>permission request information</u>, etc. As in picture 20, picture 21, picture 22, picture 23 and

Picture 24 Then press " Next "

| ้างรหัสผ่าน                                                                                                    | 😢 กรอกข้อมูล                                              | 3 คำขึ้แจง         | (3) เกิลก Modules  | 🧿 ສອນແນນ |
|----------------------------------------------------------------------------------------------------|-----------------------------------------------------------|--------------------|--------------------|----------|
| ດຮວ ແທນ ເມຍາເວນ                                                                                                   | ระบะอักสตระเวตรราะเอาวาเรื่องกลี่ง                        | 105                |                    |          |
| . <b>ไว้สุงที่</b> มีเครื่องหมาย( <b>*</b> )คือส่วนที่จ่<br>ายเหตุ : ซ่องที่มีเครื่องหมาย( <b>*</b> )คือส่วนที่จ่ | รมหลักสูตรมาตรฐานความรู้วิชาชีท<br><sup>แบนตั้งกรอก</sup> | งครู               |                    |          |
|                                                                                                    |                                                           |                    |                    |          |
| 🚑 ข้อมูลส่วนตัว                                                                                                   |                                                           |                    |                    |          |
|                                                                                                    |                                                           |                    |                    |          |
| ภาษาไทย                                                                                                    |                                                           |                    |                    |          |
| คำนำหน้าภาษาไทย"                                                                                                  | ชื่อ"                                                     | ชื่อกลาง           | นามสกุล*           |          |
| นางสาว                                                                                                    | • •                                                       |                    |                    |          |
| ภาษาอังกฤษ                                                                                                    |                                                           |                    |                    |          |
| คำนำหน้าภาษาอังกฤษ*                                                                                               | ชื่อภาษาอังกฤษ*                                           | ชื่อกลางภาษาอังกฤษ | นามสกุลภาษาอังกฤษ• |          |
| Miss                                                                                                    |                                                           |                    |                    |          |
| วันเดือนปีเกิด" ระบุปี พ.ศ.                                                                                       | เลขบัตรประจำตัวประชาชน"                                   | หมายเลขโทรศัพท์×   | อีเมอ×             |          |
| วว-ดด-ปปปป                                                                                                    |                                                           |                    |                    |          |
| 11-444-0000                                                                                                    |                                                           | *โข้สำหรับ OTP     |                    |          |

## Picture 20 personal information

| สถานที่ทำงาน      |               |     |                 |  |
|-------------------|---------------|-----|-----------------|--|
| ชื่อสถานที่ทำงาน* |               |     |                 |  |
|                   |               |     |                 |  |
| เลขที่×           |               | หม่ | ซอย             |  |
|                   |               |     |                 |  |
| ถนน               | จังหวัด"      |     | อำเภอ"          |  |
|                   |               |     | ·               |  |
| ต่ำบล*            | รทัสไปรษณีย์* |     | หมายเลขโทรศัพท์ |  |
|                   | •             |     |                 |  |

### Picture 21 Address information

| ที่อยู่ตามบัตรประชาชน                 |               |         |                 |  |
|---------------------------------------|---------------|---------|-----------------|--|
| ลขที่*                                |               | หมู่    | สอย             |  |
|                                       |               |         |                 |  |
| นน                                    | จังหวัด"      |         | อำเภอ*          |  |
|                                       |               |         | • ·             |  |
| ຈຳນລ"                                 | รหัสไปรษณีย์* |         | หมายเลขโทรศัพท์ |  |
|                                       |               |         |                 |  |
|                                       | •             |         |                 |  |
| ที่อยู่ (ที่คิดค่อได้)                | •             |         |                 |  |
|                                       | ¥]            |         |                 |  |
| 🗖 ตามบัตรประชาชน                      | ¥] [          | મ્યુ    | 480             |  |
| 🗖 ตามบัตรประชาชน                      |               | માં     | 460             |  |
| ที่อยู่ (ที่ติดต่อได้)<br>เทชที่*<br> | จังหวัด"      | ніј<br> | ອຳມອ*           |  |

Picture 22 Place of work

| วุฒิการศึกษาปริญญาตรี                        |                              |       |                                      |  |
|----------------------------------------------|------------------------------|-------|--------------------------------------|--|
| ชื่อปริญญา/หลักสูตร*                         |                              |       |                                      |  |
|                                              |                              |       |                                      |  |
| สถาบันที่สำเร็จการศึกษา <b>*</b>             |                              | สาขา* |                                      |  |
| ประเทศ*                                      | วันที่เข้าศึกษา" ระบุปี พ.ศ. |       | <b>วันที่จบการศึกษา*</b> ระบุปี พ.ศ. |  |
|                                              | วว-คล-ปปปป                   |       |                                      |  |
| วุฒิการศึกษาปริญญาโท                         |                              |       |                                      |  |
| รุ่มสการศึกษาบริญญา(ท<br>ชื่อปริญญา/หลักสูตร |                              |       |                                      |  |
|                                              |                              |       |                                      |  |

Picture 23 Educational information

| ผ่อนผันฯ ครั้งที่*                  | ประเภทวิชาชีพ<br>ครู |                           | เลขที่หนังสืออนุญาต<br>ท.1388/2566    |   |
|-------------------------------------|----------------------|---------------------------|---------------------------------------|---|
| วันที่ออก ระบุปี พ.ศ.               |                      | วันที่หมดอายุ ระบุปี พ.ศ. | ระดับช่วงขั้นที่ได้รับมอบหมายในการสอน |   |
| 06-02-2566                          |                      | 05-02-2568                |                                       | - |
| ระบุวิชาที่ได้รับมอบหมายในการสเ<br> | อน                   |                           |                                       |   |

Picture 24 Information on requesting waiver permission etc.

3. Explanation

When you press the next button I'll go next. " Clarification " to read details of qualifications for applying for a teaching license (Thais and foreigners ) period Payment of registration fee By pressing accept for Report your intention to attend the training on the next page. As shown in picture 25

|                                                                                                    | 🤣 กรอกซ้อมูด                                                                                                    | 🧿 คำขึ้นจง                                                                                                    | 🕼 ເชียก Modules                                                                                                    | 🗿 ตอบแบบสอา                                                                |
|----------------------------------------------------------------------------------------------------|----------------------------------------------------------------------------------------------------|----------------------------------------------------------------------------------------------------|----------------------------------------------------------------------------------------------------|----------------------------------------------------------------------------|
|                                                                                                    |                                                                                                    |                                                                                                    |                                                                                                    |                                                                            |
|                                                                                                    |                                                                                                    | ครูรุสกา สถาบันคุรุพัฒนา                                                                                                    |                                                                                                    |                                                                            |
|                                                                                                    |                                                                                                    | ด้าขึ้นจง                                                                                                    |                                                                                                    |                                                                            |
|                                                                                                    | การแจ้งคว                                                                                                    | ามประสงค์อบรมหลักสูตรมาตรฐานความรู้วิชาชีพครู สำหรับผู้ได้รับยกเว้นไม่ดัง                                                                               | องมีในอนุญาต                                                                                                    |                                                                            |
|                                                                                                    | ประกอบ                                                                                                    | วิชาชีพควบคุมเป็นการชั่วคราว ให้มีมาตรฐานความรู้วิชาชีพ เพื่อเป็นคุณสมบัติ                                                                              | ในการขอรับ                                                                                                    |                                                                            |
|                                                                                                    |                                                                                                    | โบอนุญาตประกอบวิชาชีพครู (ชาวไทยและชาวด่างชาติ)                                                                                                    |                                                                                                    |                                                                            |
|                                                                                                    | (KSP Te                                                                                                    | eacher Professional Knowledge Standards Special Training Curriculum 7                                                                                   | Modules)                                                                                                    |                                                                            |
| ประกาศคณะกรรมการครูสภา เรื่อง 1<br>ตามข้อบังคับครูสภาว่าด้วยมาตรฐาน<br>เป็นการชั่วคราวโดยผ่อนผันให้ครั้งละ | ລບໍລົບອຸງແກ ວ່າລ້ວຍກາງບັນເອລາວແມູ່ແລະປະສານການນີ້ຈະເອົາ ທີ່ສຸດການປະກອບປ້ອກ<br>ທຸລະອຸລິລົກບໍ່ແກ່ດັບໃນຄົດເນັ້ນແບນຊາການປະຄອບບ້າຍທີ່ສາກອາຍຸແດ້ໃນກາງອີ້ກອງວັດສະ, 25<br>29 ອ້າງສຳດັ່ງເບັນທີ່ 49 ສະ, 252 ແລະອະດັ່ງບໍ່ອ້າງສູງກາງກຳລັດຍາງກຳນັ້ນອອກຈາກຜູ້ແລະປະສານ<br>- 2 ປີ ແລະວ່າກຳລັດການນ້ຳມີຄວາມຮູ້ການມາກອຽກນຳການອີກ | i58 ขังบังคับคุรุสภาว่าด้วยมาตรฐานวิชาชีพ พ.ศ. 2556 ข้อบังคับคุรุสภาว่าด้วย<br>การณ์วิชาชีพ เพื่อการประกอบวิชาชีพพางการศึกษา (ฉบับที่ 2) พ.ศ. 2565 ทั้ง | มาตรฐานวิชาพีพ (อนับที่ 4) พ.ศ. 2562 ประกาศคณะกรรมการคุรุสภา เรื่อง รายละ<br>นี้ ตั้งแต่ปี 2558 ได้มีการห่อนผันให้บุคคลที่ไม่มีปริญญาทางการศึกษาได้รับยกเว้นไ | เอียดความรู้และประสบการณ์วิชาชีพครู<br>ม่ต้องมีใบอนุญาตประกอบวิชาชีพควบคุม |
|                                                                                                    | ระกอะเพิลทส์ในกรี่ไม่ที่ไปกระการประกอบพิลทส์ใน ได้ปริกันีการของเป็นของระสึกมา ไ                                                                                                    | กระหลักการสีกษาประทัย สิ้มสี้เหลาม กาสักสีกษา หรือกละแสักษาที่สำคร่างรัสแก                                                                              | าา ขึ้งตกเรือกฉพากอยาการกากก่า EA ABA กระ เป็นตารไหก 32 872 กระยาวสารปร                                                                                       |                                                                            |
| สังจะทั่งสรีเเลออได้รับอาจะไหนที่ปีสิ่งไ                                                                   |                                                                                                    |                                                                                                    |                                                                                                    | 🗌 ยอมรับคำชีแร                                                             |

Picture 25 Statement

#### 4. selection Module

When you press the next button I'm going to go next. " Choose Module" which will display information together with <u>Language selection</u> and <u>selecting the modules you want to train</u> *The information in this section cannot be edited by the applicant. But you can choose additional modules.* When you have finished selecting additional modules, press the " Next " button as shown in Picture 26 and Picture 27.

| * UN-974U */                   | สำนักงานเลขาธิการคุรุสภา<br>The Secretariat Office of The Teachers' Council of Thailanc                                                     |            |                   | שוון 🚍 וווו    |
|--------------------------------|----------------------------------------------------------------------------------------------------|------------|-------------------|----------------|
| 🤣 สร้างรหัสผ่าน                | 🤣 กรอกข้อมูล                                                                                                    | 🤣 คำขึ้แจง | (3) เสือก Modules | 5 ดอบแบบสอบถาม |
| สำหรับผู้ได้รับยกเว้นไม่ตั<br> | อามประสงค์อบรมหลักสูตรมาตรฐา<br>๏งมีใบอนุญาตประกอบวิชาชีพควบคุมเป็นการชั่วคราว เพื่อเป็นคุณสมบัติในการขอ<br>ารรอบรม<br>ระสงค์เข้ารับการอบรม |            | าวท่างชาลี)       |                |
|                                | รเข้ารับการอบรม ไทย/อังกฤษ<br><ul> <li>ภาษาอังกฤษ</li> </ul>                                                                                |            |                   |                |

#### Picture 26 Selecting a training session and selecting a language

| <b>คุรุสภา</b> | สำนักงานเลขาธิการคุรุสภา<br>The Secretariat Office of The Teachers' Council of Thailand            |
|----------------|----------------------------------------------------------------------------------------------------|
| เลือก Module   | เพื่อตอบแบบสอบถาม                                                                                  |
| Module         | 1 การเปลี่ยนแปลงบริบทของโลก สังคม และแนวคิดของปรัชญาเศรษฐกิจพอเพียง                                |
| Module :       | 2 จิตวิทยาพัฒนาการ จิตวิทยาการศึกษา และจิตวิทยาให้คำปรึกษาในการวิเคราะห์และพัฒนาผู้เรียนตามศักยภาพ |
| Module :       | 3 เนื้อหาวิชาที่สอน หลักสูตร ศาสตร์การสอน และเทคโนโลยีดิจิหัลในการจัดการเรียนรู้                   |
| Module -       | ร การวัด ประเมินผลการเรียนรู้ และการวิจัยเพื่อแก้ปัญหาและพัฒนาผู้เรียน                             |
| Module :       | 5 การใช้ภาษาไทย ภาษาอังกฤษเพื่อการสื่อสาร และการใช้เทคโนโลยีดิจิทัลเพื่อการศึกษา                   |
| Module         | 5 การออกแบบและการดำเนินการเกี่ยวกับงานประกันคุณภาพการศึกษา                                         |
| Module         | 7 จิตวิญญาณความเป็นครู และจรรยาบรรณของวิชาชีพ                                                      |
| ย้อนกลับ       | 📥 🖪                                                                                                |

Figure 27. Selecting additional modules.

4.1 Selected case Module that requires additional training You must complete the questionnaire in That Module It will show the modules that were selected in March. *The previously selected module cannot edit the module query.* Shown as picture 28

| สำนักงานเลขาธิการคุรุสภา<br>The Secretariat Office of The Teachers' Council of Thailand<br>ดุรูสกา |                                                                    |              |                  |            |      | 🚍 ไทย   |       |            |
|----------------------------------------------------------------------------------------------------|--------------------------------------------------------------------|--------------|------------------|------------|------|---------|-------|------------|
| 🔮 สร้างรหัสผ่าน                                                                                    | 🧭 กรอกข้อมูล                                                       | 🧭 คำขึ้นจง   | 🧭 រើវេតា Modules |            |      |         | 5 ตอง | บแบบสอบถาม |
| แบบสอบถาม<br>หมายเหตุ : ตอบแบบสอบถามตาม Module                                                     | ที่เลือกตามขั้นตอนก่อนหน้า (เลือกคำตอบที่ตรงกับความพิดเห็นของท่าน) |              |                  |            |      |         |       |            |
| 誟 Module 1 การเปลี่ยน                                                                              | นแปลงบริบทของโลก สังคมและแนวคิดของปรัชญาเศรษฐ                      | กิจพอเพียง   |                  |            |      |         |       |            |
|                                                                                                    |                                                                    |              |                  | น้อยที่สุด | น้อย | ปานกลาง | มาก   | มากที่สุด  |
| 1 ท่านมีความรู้เรื่องต่อไปนี้อยู่ในระด่                                                            | ลับใด                                                              |              |                  |            |      |         |       |            |
| (1.1) ບรີບทແລະແນວໂນ້ມการเปลี่ยน                                                                    | แปลงของสังคมโลกและสังคมไทย                                         |              |                  | 0          | 0    | 0       | 0     | 0          |
| (1.2) รูปแบบและแนวทางการพัฒน                                                                       | าอย่างยั่งยืน                                                      |              |                  | 0          | 0    | 0       | 0     | 0          |
| (1.3) องค์ความรู้เกี่ยวกับหลักปรัชญ                                                                | าของเศรษฐกิจพอเพียง                                                |              |                  | 0          | 0    | 0       | 0     | 0          |
| (1.4) การประยุกต์ใช้หลักปรัชญาขอ                                                                   | องเศรษฐกิจพอเพียง                                                  |              |                  | 0          | 0    | 0       | 0     | 0          |
| 2 ท่านคาดหวังผลลัพธ์การเรียนรู้ต่อ                                                                 | ไปนี้อยู่ในระดับใด                                                 | And a second |                  |            |      |         |       |            |

Picture 28 questionnaire

After the selection has been made, press the next button. There will be a window indicating consent to use the service. Have the applicant read the contents of the consent document for using the service and Press the button "Accept " or not accept by pressing the button. " Refuse " as shown in picture 29

| າຫ້ອນູສ    | ความยินยอมในการใช้บริการ                                                                                                    | × | เลีย |
|------------|----------------------------------------------------------------------------------------------------|---|------|
| กับความคิด | นโยบายความเป็นส่วนตัว<br>สำนักงานเลขาธิการครุสภา ซึ่งต่อไปนี้จะเรียกว่า "สำนักงาน" มุ่งมั่นที่จะปกป้องความเป็นส่วนตัวของผู้รับบริการ                                                                                                    | • |      |
|            | (เรียกว่า "ท่าน" หรือ "เจ้าของข้อมูล") ไม่ว่าจะเป็นการเก็บรวบรวม ใช้ และ/หรือเปิดเผย (เรียกรวมกันว่า "การ<br>ประมวลผลข้อมูล") เพื่อให้เป็นไปตามพระราชบัญญัติคุ้มครองข้อมูลส่วนบุคคล พ.ศ. 2562 สำนักงาน จึงออก<br>ประกาศฉบับนี้ขึ้นเพื่อแจ้งข้อมูลให้แก่ผู้รับบริการทราบอันเกี่ยวกับ สิทธิและหน้าที่ ตลอดจนเงื่อนไขต่าง ๆ ในการ<br>เก็บ รวมรวบ ใช้ และเปิดเผยข้อมูลส่วนบุคคล |   | I    |
|            | ซ้อมูลส่วนบุคคล                                                                                                    |   |      |
|            | "ข้อมูลส่วนบุคคล" หมายถึง ข้อมูลเกี่ยวกับบุคคลซึ่งทำให้สามารถระบุตัวบุคคลนั้นได้ ไม่ว่าทางตรงหรือทางอ้อม แต่<br>ไม่รวมถึงข้อมูลของผู้ถึงแก่กรรมโดยเฉพาะ                                                                                                    |   |      |
|            | ข้อมูลส่วนบุคคลที่สำนักงานเก็บรวบรวม                                                                                                    |   |      |
|            | ในการเก็บรวบรวมและเก็บรักษาข้อมูลส่วนบุคคลสำนักงานจะใช้วิธีการที่ชอบด้วยกฎหมายและจำกัดเพียงเท่าที่<br>จำเป็นตามวัตถุประสงค์การดำเนินงานของสำนักงาน อันประกอบด้วย                                                                                                    |   |      |
|            | โดยสำนักงานจะคำเนินการเก็บรวบรวมข้อมูลส่วนบุคคลเมื่อได้รับความยินยอมจากเจ้าของข้อมูลส่วนบุคคลก่อน                                                                                                    | - |      |
|            | ปฏิเสธ                                                                                                    |   |      |
|            |                                                                                                    |   |      |

Picture 29 Consent to use the service

After the applicant accepts and gives consent to use the service. There will be a window showing that **Want to save it?** Applicants must check all entered information before pressing save. If you press save, you can edit the data or module. When finished checking Press the button " Save " to save information **Applicants can come back and edit information or choose additional modules. But you can't reduce the module.** As in picture 30

| 🤣 กรอกข้อมูล                                       | 🥑 คำขึ้นจง                                                                | 🥝 เลือก Modules |
|----------------------------------------------------|---------------------------------------------------------------------------|-----------------|
| อนก่อนหน้า (เลือกคำตอบที่ตรงกับความคิดเห็นของท่าน) | ?                                                                         |                 |
| ທຳາ                                                | <b>ต้องการบันทึกหรือไม่?</b><br>โปรดตรวจสอบข้อมูลของท่านก่อนทำการกดบันทึก | 1               |
|                                                    | ยกเลิก บันทึก                                                             |                 |
|                                                    |                                                                           |                 |

Picture 30 Data recording

After pressing the save button, the system will inform you that **Saved successfully** The system will save the information. and show the QR Code to Download Application One Platform for existing applicants who have not yet applied Download can Download App Following the news in the future Shown as picture 31

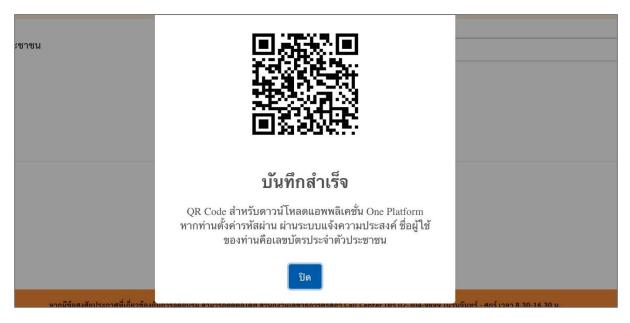

Picture 31 Data recording

Steps for accessing the 7 module teacher professional knowledge standard training program

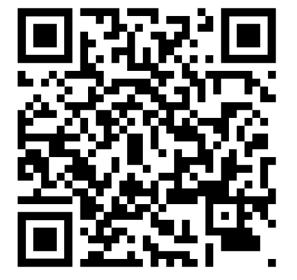

1. Scan \_ QR Code to access the services of the Teachers Council.

2. When scanning and downloading QR Code Once completed, you will see the application download page. OnePlatform ( You can download the application both iOS and Android)

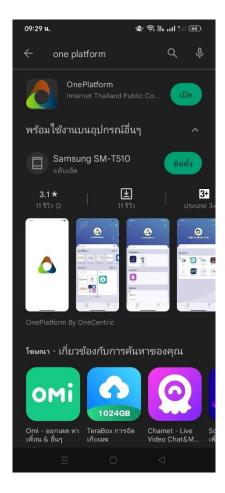

3. Allow members to log in to use the system. who had previously requested training in 7 modules Log in with username by Username is a number Identification and password is The part that applicants enter into the code when registering. Directly in this section, applicants can log into the system. No need to register again.

| 09:53             |                           | <b>::!!</b> 4G <b>70</b> |
|-------------------|---------------------------|--------------------------|
| ENGLISH           |                           | ศูนย์ช่วยเหลือ           |
|                   |                           |                          |
| เบอร์โทรศัพท์<br> | บัตรประชาชน               | ชื่อผู้ใช้งาน            |
| ชื่อผู้ใช้งาน     | / อีเมล                   |                          |
| กรุณาใส่รห้       | ัสผ่าน                    | A                        |
|                   |                           | ลืมรหัสผ่าน ?            |
|                   | ลงชื่อเข้าใช้             |                          |
|                   | หรือ                      |                          |
| 🖽 เข้าส           | สู่ระบบด้วยบัญชิ          | ชื่องค์กร                |
| 🎉 เข้า            | สู่ระบบด้วยคิวอ           | าร์โค้ด                  |
|                   |                           |                          |
| หากยังไม่มีข      | บัญชี สามารถ <b>ลงท</b> ะ | ะเบียนได้ที่นี่          |

4. In the case that members do not remember their password, press forgot password. Click the phone number. After that, enter your ID card number and phone number and set a new password. Once completed, you can log in using your new password.

| 09:53                          | <b>::!!!</b> 4G <b>70</b>                                                                                                    | 09:53                               | <b>::!!</b> 4G <b>70</b> |
|--------------------------------|----------------------------------------------------------------------------------------------------|-------------------------------------|--------------------------|
| ENGLISH                        | ศูนย์ช่วยเหลือ                                                                                                    | <                                   |                          |
|                                |                                                                                                    |                                     |                          |
|                                |                                                                                                    | เลือกวิธีการกู้คืนรหัสผ่าน          |                          |
|                                |                                                                                                    |                                     | 1                        |
|                                |                                                                                                    | ุ <b>◯</b> ผ่านโทรศัพท์มือถือ (SMS) |                          |
| เบอร์โทรศัพท์ บัต <sub>้</sub> | รประชาชน <b>ชื่อผู้ใช้งาน</b>                                                                                                    | 🔿 ผ่านอีเมล                         |                          |
| (ชื่อผู้ใช้งาน / อีเมล         | a                                                                                                    | ตกลงย                               | กเลิก                    |
| (กรุณาใส่รหัสผ่าน              | <li>Image: A start of the start of the start</li> |                                     |                          |
|                                | ลืมรหัสผ่าน ?                                                                                                    |                                     |                          |
| ลง                             | ซื่อเข้าใช้                                                                                                    |                                     |                          |
|                                | หรือ                                                                                                    |                                     |                          |
| <b>畾</b> เข้าสู่ระบ            | บด้วยบัญชีองค์กร                                                                                                    |                                     |                          |
| 📲 เข้าสู่ระบ                   | บด้วยคิวอาร์โค้ด                                                                                                    |                                     |                          |
|                                |                                                                                                    |                                     |                          |
|                                |                                                                                                    |                                     |                          |
| หากยังไม่มีบัญชี ส             | ามารถ ลงทะเบียนได้ที่นี่                                                                                                    |                                     |                          |
|                                |                                                                                                    |                                     | _                        |

| 09:53                               | <b>::!!</b> 4G <b>70</b> | 09:56                         | <b>::!!</b> 4G 69 |
|-------------------------------------|--------------------------|-------------------------------|-------------------|
| <                                   |                          | <                             |                   |
|                                     |                          |                               |                   |
| กู้คืนรหัสผ่าน โดย โทรศัพท์มือถือ   |                          | กู้คืนรหัสผ่าน โดย โทรศัพท์มี | ือถือ             |
| ชื่อผู้ใช้งานหรือเลขบัตรประช        | าชน                      | เบอ                           | ร์หลักที่ใช้      |
| กรอกชื่อผู้ใช้งานหรือเลขบัตรประชาชน | 3                        |                               | ลองใหม่ใน 5วินาที |
| เบอร์โทรศัพท์                       |                          |                               | ОТР               |
| กรอกเบอร์โทรศัพท์หลัก               | 3                        |                               |                   |
| ถัดไป ยกเลิก                        |                          | ถัดไป                         | ยกเลิก            |
|                                     |                          |                               |                   |
|                                     |                          |                               |                   |
|                                     |                          |                               |                   |
|                                     |                          |                               |                   |
|                                     |                          |                               |                   |
|                                     |                          |                               |                   |
|                                     |                          |                               |                   |
|                                     |                          |                               |                   |
|                                     |                          |                               |                   |
|                                     |                          |                               |                   |

5. When logging in Match user name is ID card number and use a new password now

| 09:56          | <b>111</b> 4G 69 | 09:56             | ### 4G 69                            |
|----------------|------------------|-------------------|--------------------------------------|
| <              |                  | <                 |                                      |
|                |                  |                   |                                      |
| รีเช็ดรหัสผ่าน |                  | $\mathbf{O}$      | NE                                   |
| รทัสผ่า        | นใหม่            | PLAT              | FORM                                 |
| •••••          |                  |                   |                                      |
| ยืนยันรหัส     | ผ่านใหม่         | รีเช็ตรา          | หัสผ่านสำเร็จ                        |
| •••••          |                  | L Username        | 🗋 sms                                |
| รีเซ็ดรห้      | <b>โสผ่าน</b>    | Login with Userna | ame                                  |
|                |                  | ชื่อผู้ใช้งาน     | T                                    |
|                |                  | รหัสผ่าน          | <b>a</b>                             |
|                |                  | ลงร               | ชื่อเข้าใช้                          |
|                |                  |                   | หรือ                                 |
|                |                  | Login with        |                                      |
|                |                  |                   | OLLABORATION MAIL                    |
|                |                  |                   | รทัสผ่าน?<br>ne Platform ใช่หรือไม่? |
|                |                  | ลงทะเบีย          | น One Service                        |

6. Once logged in, the system will have a window as shown. When entering the Teachers

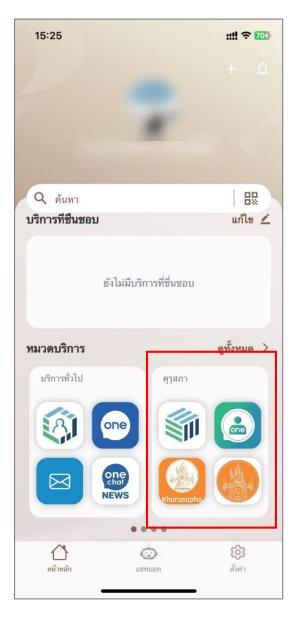

Council, Go to the service category Choose Teachers Council

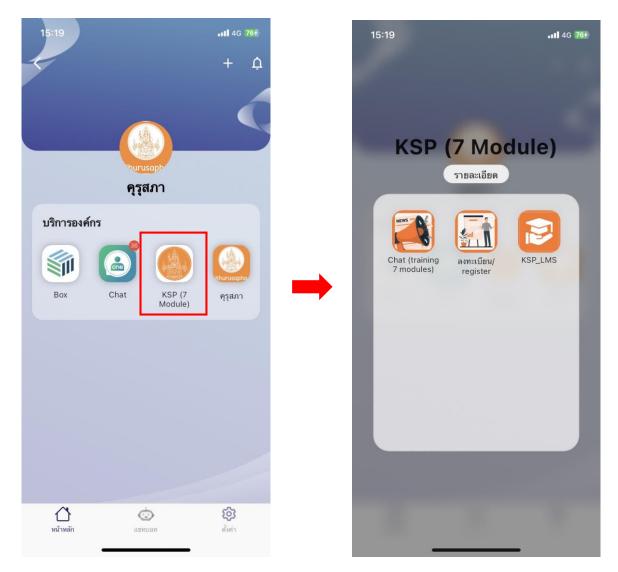

7. For teachers who have already registered An icon will appear as shown.

8. When the Teachers Council Secretariat opens for registration for training. So you can register. You can follow it on the website. www.ksp.or.th and www.facebook.com/khurusaphaoffical/?locale=th\_TH